# **DIME Instructions 1/7/2016**

# Task: Submit Test Result

# **Description:**

Once a sample record is created, you can perform submit test result to the sample. This file describes how to submit test result to a sample. For how to create a new sample record, how to search for a sample record, and how to assign a test, please refer to their instructions files.

## **Who can perform this task?**

Users with data editing privileges can perform this task.

### **Steps:**

- 1. First of all, log into DIME by entering your Email and Password at the following login page: https://dime.dot.ca.gov/index.php?r=site/login
- 2. Use the appropriate section below.

### **Using DIMEXML File Upload**

A3. Please refer to the How to Upload DIMEXML File for instructions.

## **Submit Assigned Test (Caltrans User Only)**

- B3. There are different ways to get to the page where you can submit test results for assigned test.
	- a. On the sample's page, scroll to the bottom of the page to see a list of assigned tests.

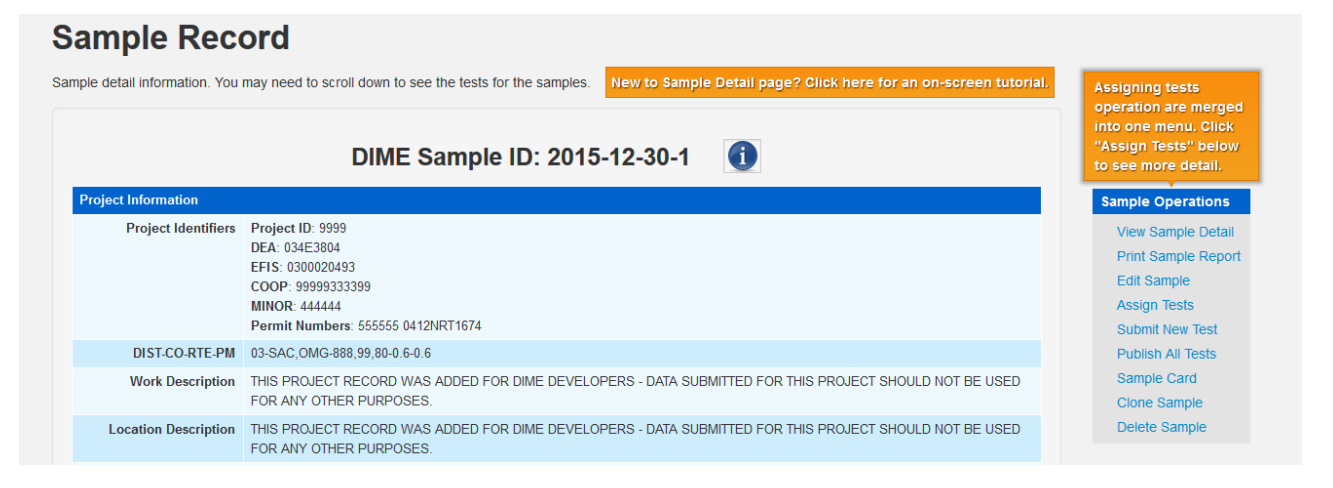

On the assigned test list, you will also see the tests assigned by other users. However, you won't be able to submit test results to the tests that are not assign by your organization. Click on the 'Submit' link to go to the input form.

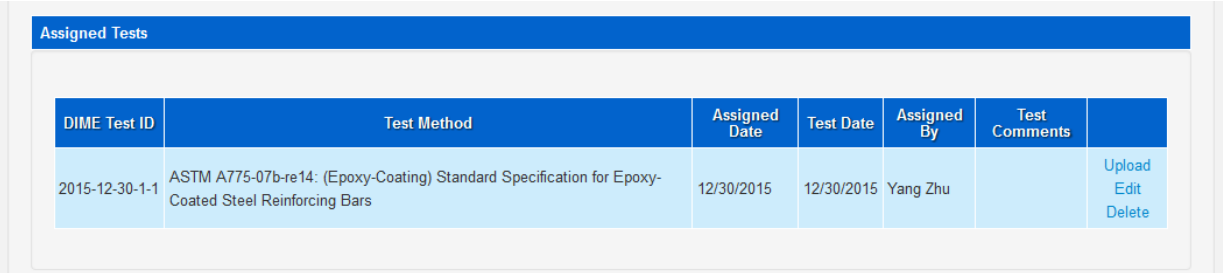

#### b. Or, at the Dashboard, click on the Submit link.

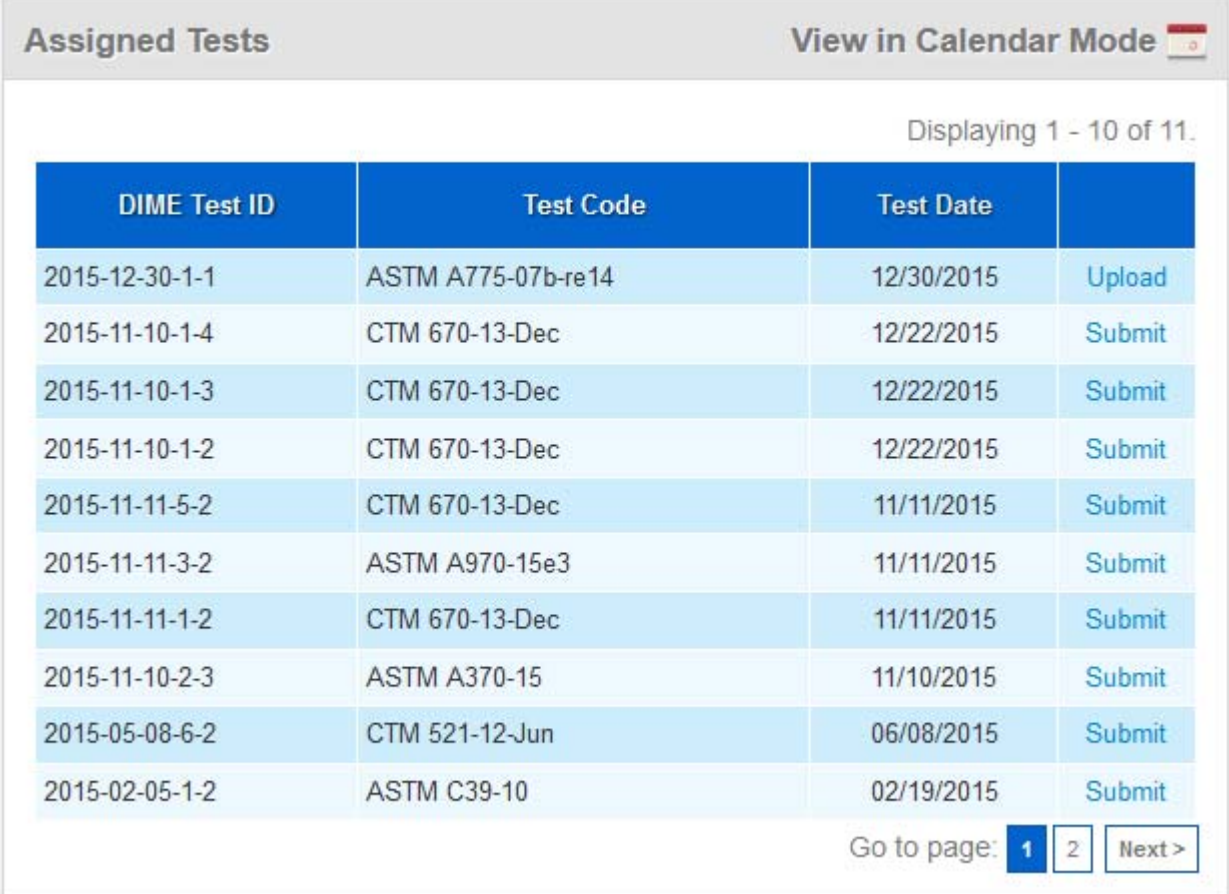

c. Or, also at the Login Home page, click on the Calendar icon to go to view assigned tests in calendar mode.

Click on the links on the calendar to submit test results.

### Assigned/Scheduled Test in Calendar View

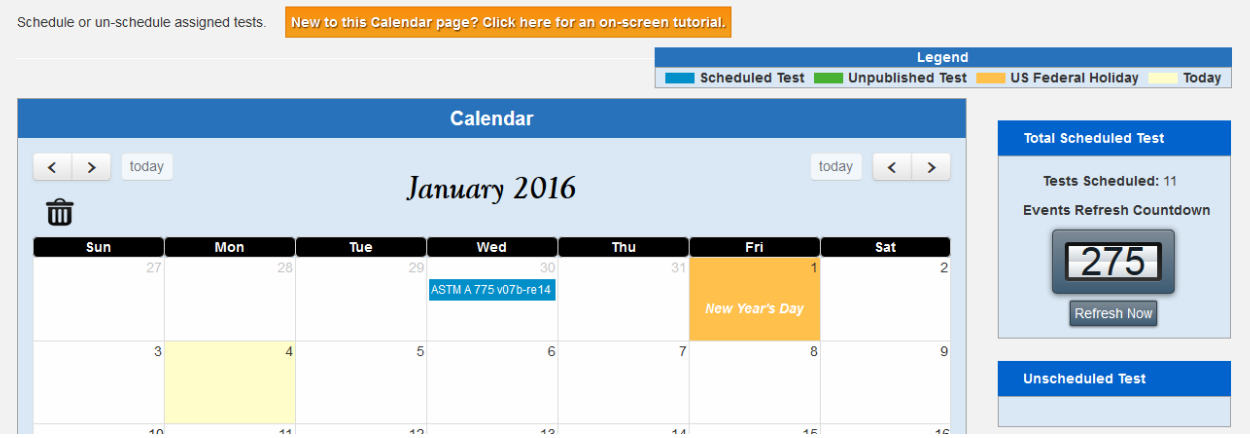

B4. Answer preliminary questions for the test. Hit the 'Load Input Form' button.

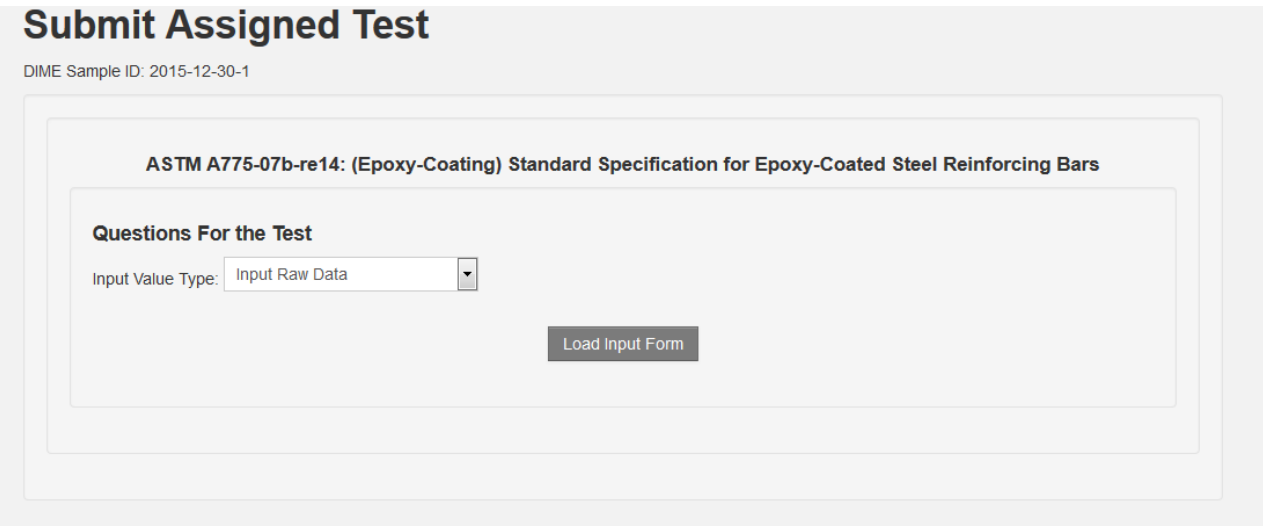

B5. Fill in the fields and hit the 'Save' button at the bottom of the page to submit. Fix the errors if there is any. Example is shown below.

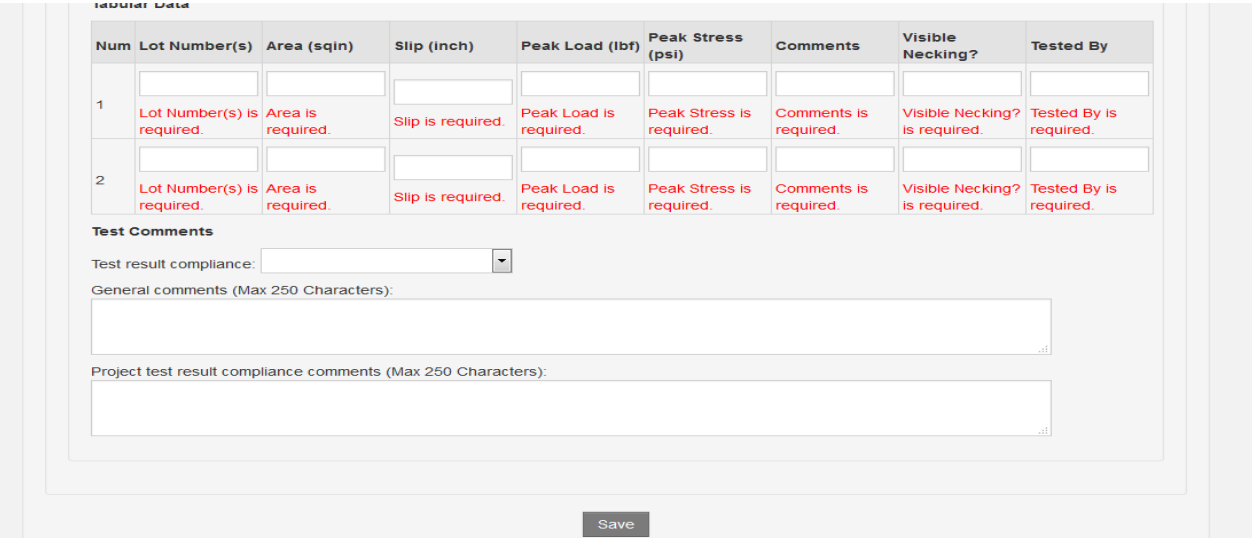

B6. Upon submission, you are redirected to the Test Detail with the DIME Test ID. Note this number as it might be helpful when searching for it again later.

#### **Test Details**

DIME Sample ID: 2015-12-01-1

DIME Test ID: 2015-12-01-1-1

ASTM A931-0810: (Diameter Verification) Standard Test Method for Tension Testing of Wire Ropes and Strand

## **Submit New Test Result (Both Caltrans and Non‐Caltrans Users)**

C3. You can submit test result without assigning a test first by using the 'Submit New Test' link on the sample's page.

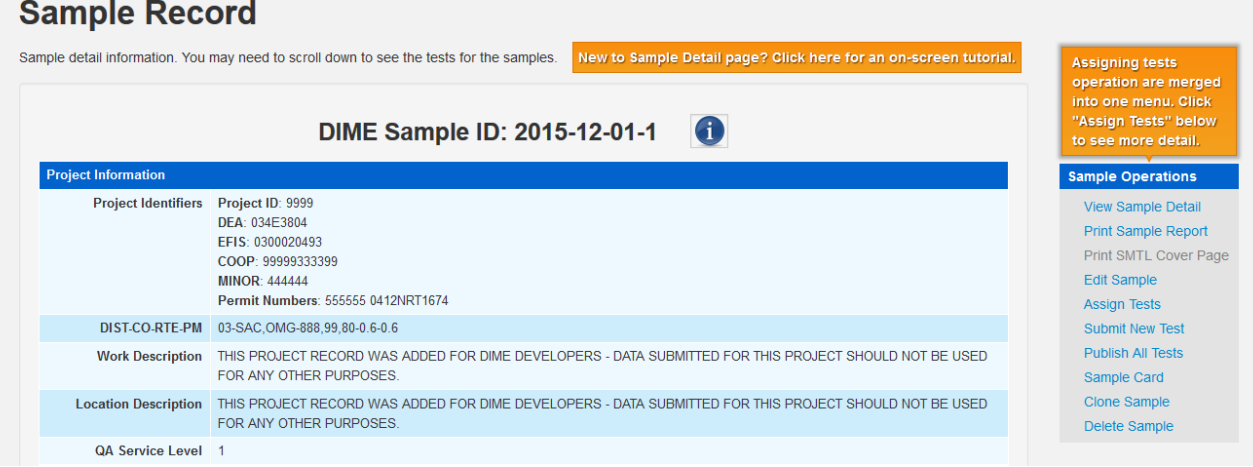

- C4. Follow the 3‐step process to submit test results.
	- a. Select Test Method
	- b. Answer Preliminary Questions
	- c. Submit Results

## New Test Step 1 of 3

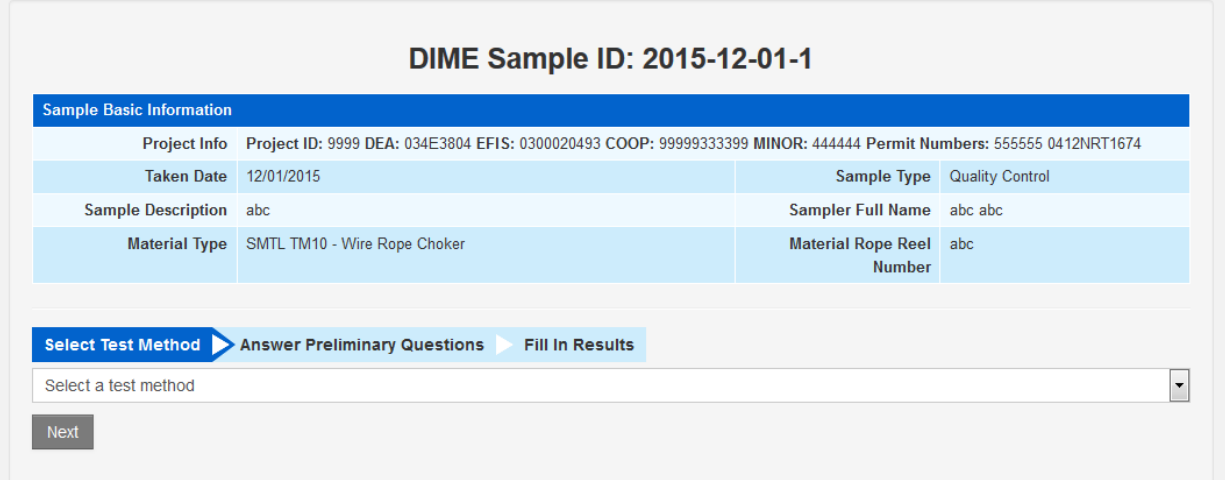

# **DIME** Instructions 1/7/2016

# New Test Step 2 of 3

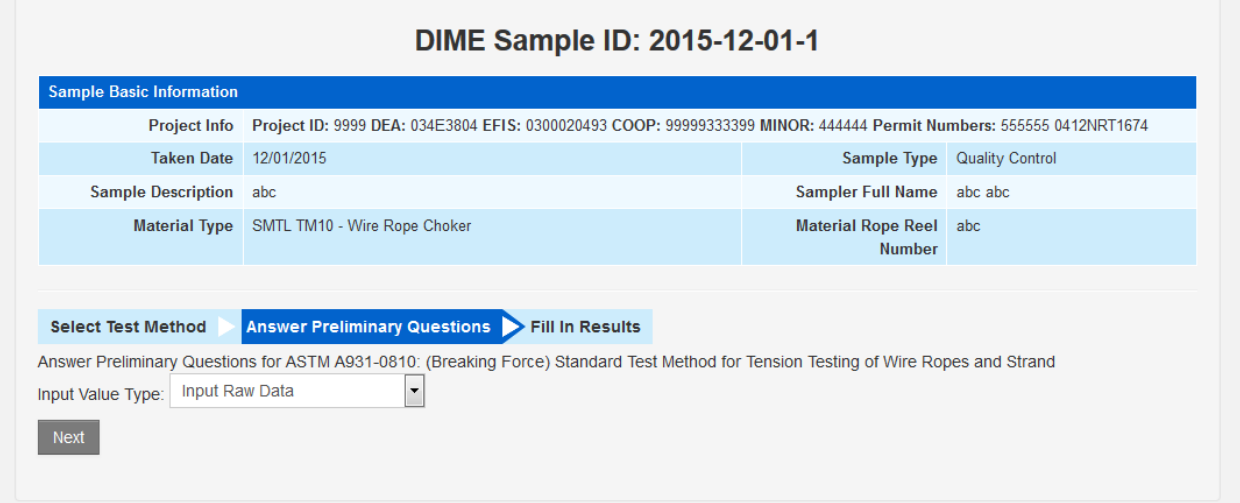

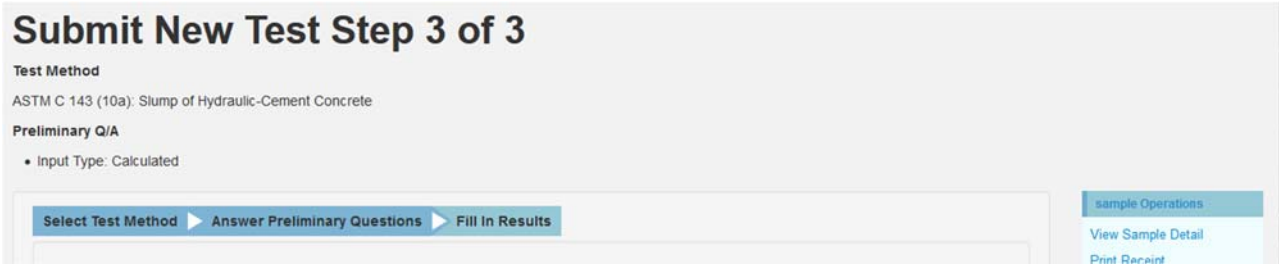

C5. Fill in the fields and hit the 'Save' button at the bottom of the page to submit. Fix the errors if there is any. Example is shown below.

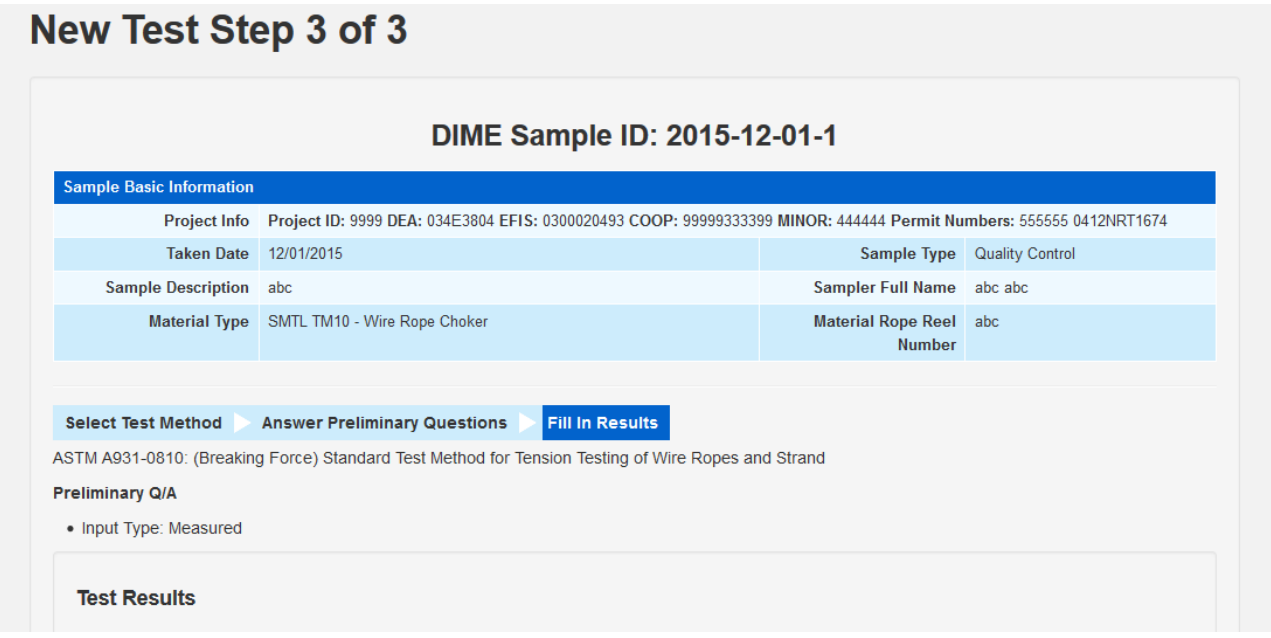

C6. Upon submission, you are redirected to the Test Detail with the DIME Test ID. Note this number as it might be helpful when searching for it again later.

**DIME Sample ID: 2015-12-01-1** DIME Test ID: 2015-12-01-1-1

ASTM A931-0810: (Diameter Verification) Standard Test Method for Tension Testing of Wire Ropes and Strand